MPLS [L3VPN](https://zhiliao.h3c.com/questions/catesDis/100) **[王听宇](https://zhiliao.h3c.com/User/other/157597)** 2024-01-26 发表

组网及说明

pc------sw(5560)--------运营商网络

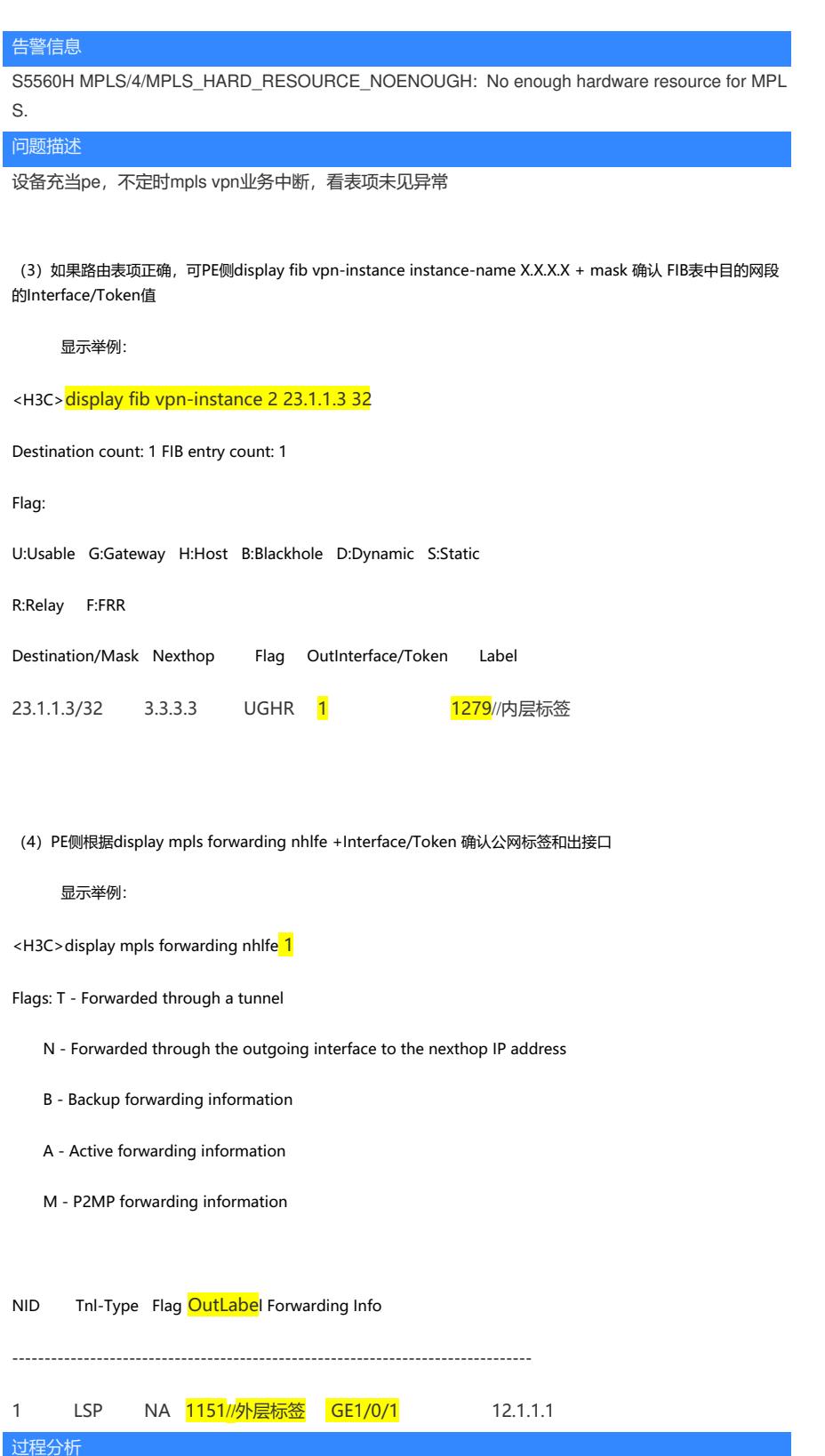

参考如下流量统计,发现内网口收到icmp报文后,没有发出 https://zhiliao.h3c.com/TechDoc/details/216

参考如下方法将内网口报文打印出来分析,发现一旦将内网口的icmp请求报文镜像到cpu,业务就通了 ,结合如下日志, 怀疑资源不足了 S5560H MPLS/4/MPLS\_HARD\_RESOURCE\_NOENOUGH: No enough hardware resource for MPL S.

traffic behavior mpls accounting packet remark dot1p 4 mirror-to cpu https://zhiliao.h3c.com/Theme/details/218415 https://zhiliao.h3c.com/theme/details/220242 打印//需要通过qos 镜像到cpu qso的动作里mirr to cpu后才能打印出来

## 解决方法

产品线确认如下: 这个mpls对于接入是这样算的,堆叠eport使用数量计算: (InvalidIngressLsp + TransitLsp \* 10 + Vp nOutLabelSet)\* max-ecmp-num Lsp都不多,但是bgp里有很多路由,然后ecmp是8的话,最后还得\*8,就要占很多 max-ecmp-num 默认是8, 现场最大等价路由数是2就能满足, 改成2精简资源后业务正常 修改后堆叠要重启才生效 【缺省情况】 系统支持最大等价路由的条数为8。 【视图】 系统视图 【缺省用户角色】 network-admin 【参数】 *number*:IPv4最大等价路由的条数,取值范围为1~32。 【使用指导】 本配置在设备重启后才能生效,进行设备重启前请评估重启对网络造成的影响,做好相关准备工作。 【举例】 # 配置系统支持IPv4最大等价路由的条数为10。 <Sysname> system-view [Sysname] max-ecmp-num 10 The configuration will take effect at the next reboot. Continue? [Y/N]:y Reboot device to make the configuration take effect.

重启后,系统支持IPv4最大等价路由的条数为10。